# **TYPO3 Documentation**

*Release 1*

**Elmar Hinz**

April 22, 2016

## Contents

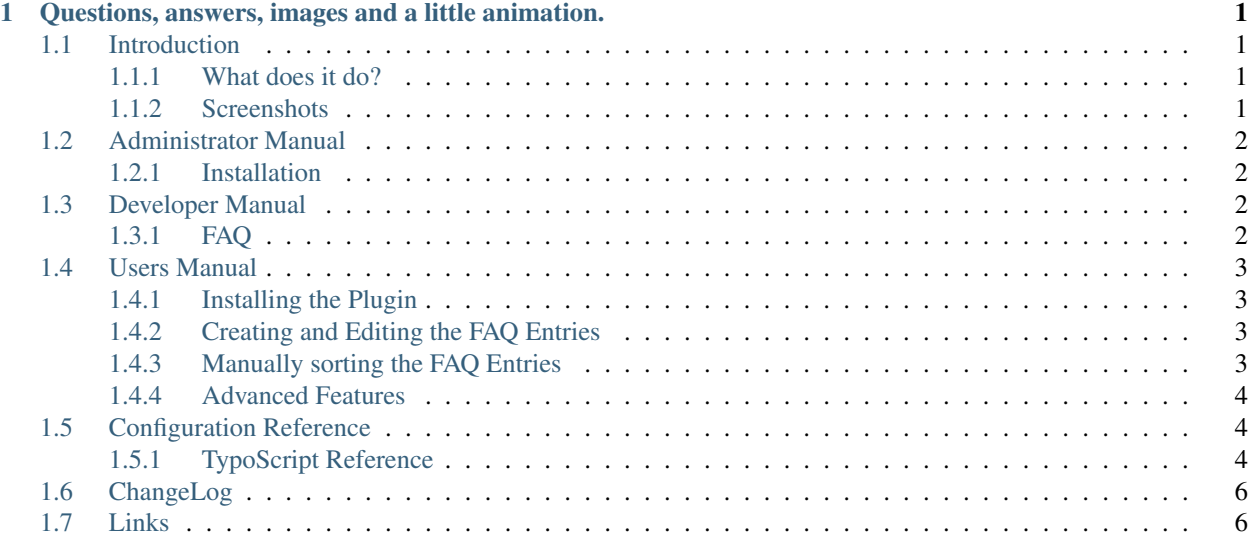

# <span id="page-4-0"></span>**Questions, answers, images and a little animation.**

# <span id="page-4-1"></span>**1.1 Introduction**

## <span id="page-4-2"></span>**1.1.1 What does it do?**

This extension basically does what you would expect from a simple FAQ extension. It displays a list of questions and answers in the FE, that are editable in the BE.

## **Features**

- Questions: Plain text.
- Answers: RTE.
- Images: If a description is provided, they are rendered as figures.
- Organization: In sysfolders.
- Sorting: Manual.
- Foldout animation: Requires jQuery.

## **Limits**

- No categories.
- No *FE editing*.
- No search form.
- No default CSS.

## <span id="page-4-3"></span>**1.1.2 Screenshots**

No screenshots yet.

# <span id="page-5-0"></span>**1.2 Administrator Manual**

## <span id="page-5-1"></span>**1.2.1 Installation**

The installation follows the usual process. A composer.json file is provided to support the administration by composer.

# <span id="page-5-2"></span>**1.3 Developer Manual**

This usage of this extensions follows the standards of extensions based on Extbase and FLUID. You can adjust the FLUID templates a usual, by adding your template folders to the TypoScript.

Important: Include the *static template* named Simple FAQ into TypoScript.

Important: To use the *foldout animation* a jQuery library needs to be included in the HTML file.

## <span id="page-5-3"></span>**1.3.1 FAQ**

#### **How do I set the sys folder with the entries?**

The *sysfolder* with the entries is either selected in the plugins form or can be set in the TypoScript Constants by providing a Default storage PID.

#### **How do I set the size of the images?**

The maximum size of the images is set in the TypoScript Constants as maximum width and maximum height. The rest is to be controlled by CSS styles.

## **Why isn't the JS folding working?**

The JS file depends on JQuery. It needs to be included after the jQuery library. The JS file is included by the Typoscript page.includeJSFooter directive. Typically jQuery would be included by the page.includeJSFooterlibs.jquery directive to be included before:

```
page.includeJSFooterlibs.jquery = path/to/jquery.min.js
page.includeJSFooter.ehfaq = EXT:ehfaq/Resources/Public/JavaScript/main.js
```
#### **How do I customize the templates?**

In the TypoScript Constants you can set your own template root directories for templates, partials and layout.

## **I customized the templates. Why isn't the JS folding working any more?**

To keep the JS script working your templates must keep the classes in the given hierarchy, while you can freely customize the HTML tags:

```
.tx-ehfaq
   .tx-ehfaq-topic
       .tx-ehfaq-topic-header
       .tx-ehfaq-topic-body
   .tx-ehfaq-topic
        .tx-ehfaq-topic-header
        .tx-ehfaq-topic-body
```
There must be a parent-child relation between .tx-ehfaq-topic and .tx-ehfaq-header.

## <span id="page-6-0"></span>**1.4 Users Manual**

## <span id="page-6-1"></span>**1.4.1 Installing the Plugin**

On the left side select the module  $WEB > Page$ .

Create the page where to output the Simple FAQ. Create a sysfolder, where you like to store the FAQ entries.

Tip: It's a good idea to place this folder below the page where you like to output the FAQ. By this it is easy to spot the location of the folder.

Insert a new content element into the page. Select General Plugin in the wizard. In the tab Plugin open the dropdown Selected Plugin and choose Simple FAQ. In the field Record Storage Page select the sysfolder where you store the FAQ.

In the tab Genaral adjust Column, Language and Header as usual.

## <span id="page-6-2"></span>**1.4.2 Creating and Editing the FAQ Entries**

On the left side select the module  $WEB > List$ . In the page tree select the sysfolder where to store the entries. Click the Create new record icon. Select Simple FAQ > FAQ as new record. Edit at least the fields Question and Answer. Optionally you may add images like known from other content elements. Save.

Editing, hiding and deleting work as usual.

Important: After all operations on the records flush the FE caches to rebuild the page.

## <span id="page-6-3"></span>**1.4.3 Manually sorting the FAQ Entries**

On the left side select the module  $WEB > List$ . In the page tree select the sysfolder where to store the entries. Below the list mark the checkbox Extended view to display the arrow buttons for to sort the entries.

## <span id="page-7-0"></span>**1.4.4 Advanced Features**

You may organize the entries into multiple sysfolders. It's possible to select the folders one by one in the plugins form field Record Storage Page. In the form field Recursive you can set levels of recursion, if you like to organize the entries as a tree of folders.

# <span id="page-7-1"></span>**1.5 Configuration Reference**

## <span id="page-7-2"></span>**1.5.1 TypoScript Reference**

## **Plugin ehfaq\_faq**

#### **Maximum image height**

Property maxHeight

Context plugin.tx\_ehfaq\_faq.settings.images

Data type integer

Default 200

Constant \$plugin.tx\_ehfaq\_faq.settings.images.maxHeight

Description Maximum height of images in pixels. Maximum height and maximum width work together so that the proportion of the image is kept.

#### **Maximum image width**

Property maxWidth

Context plugin.tx\_ehfaq\_faq.settings.images

Data type integer

Default 200

Constant \$plugin.tx\_ehfaq\_faq.settings.images.maxWidth

Description Maximum width of images in pixels. Maximum height and maximum width work together so that the proportion of the image is kept.

## **Path to foldout animation JS file**

## Property ehfaq

Context page.includeJSFooter

Data type path

Default EXT:ehfaq/Resources/Public/JavaScript/main.js

Description Path to the JS file that does the foldout animation. It depends on the jQuery library, that needs to be included before.

#### **Storage PID of FAQ records**

Property storagePid

Context plugin.tx\_ehfaq\_faq.persistence

Data type integer

Default Not set at all.

Description The ID of the sys folder, that keeps the FAQ records.

Important If set, it will overrule the settings in the plugin form even if an empty value is provided. This strange behaviour may be caused by a possible bug in the current extbase library and may change in future.

#### **Recurse into sub folders of the storage sys folder**

Property recursive

Context plugin.tx\_ehfaq\_faq.persistence

Data type bool

Default 0

Description If 1 (true), recurse infinite into sub folders, else the settings of the plugin forms take precedence.

#### **Folder with FLUID templates to customize the HTML**

Property templateRootPaths

Context plugin.tx\_ehfaq\_faq.view

Data type fallback list of directory paths with integers as keys

Default EXT:ehfaq/Resources/Private/Templates/

Constant: \$plugin.tx\_ehfaq\_faq.view.templateRootPath

Description Directories with a higher key override directories with a lower one. The default has the key 0. Filling in the constant will set key 1.

#### Example

```
plugin.tx_ehfaq_faq.view.templateRootPaths {
    10 = EXT:myextension/Resources/Private/Templates/
}
```
## **Folder with FLUID partials to customize the HTML**

Property partialRootPaths

Context plugin.tx\_ehfaq\_faq.view

Data type fallback list of directory paths with integers as keys

Default EXT:ehfaq/Resources/Private/Partials/

Constant: \$plugin.tx\_ehfaq\_faq.view.partialRootPath

Description Directories with a higher key override directories with a lower one. The default has the key 0. Filling in the constant will set key 1.

#### Example

```
plugin.tx_ehfaq_faq.view.partialRootPaths {
   10 = EXT:myextension/Resources/Private/Partials/
}
```
#### **Folder with FLUID layouts to customize the HTML**

Property layoutRootPaths

Context plugin.tx\_ehfaq\_faq.view

Data type fallback list of directory paths with integers as keys

Default EXT:ehfaq/Resources/Private/Layouts/

Constant \$plugin.tx\_ehfaq\_faq.view.layoutRootPath

Description Directories with a higher key override directories with a lower one. The default has the key 0. Filling in the constant will set key 1.

Example

```
plugin.tx_ehfaq_faq.view.layoutRootPaths {
    10 = EXT:myextension/Resources/Private/Layouts/
}
```
## <span id="page-9-0"></span>**1.6 ChangeLog**

See ChangeLog file.

## <span id="page-9-1"></span>**1.7 Links**

TER <https://typo3.org/extensions/repository/view/ehfaq>

Git Repository <https://github.com/elmar-hinz/TX.ehfaq>

Bug Tracker <https://github.com/elmar-hinz/TX.ehfaq/issues>

Contact [@elmarhinz](https://twitter.com/elmarhinz)

## Local Documentation Rendering

- <https://github.com/marble/typo3-docs-typo3-org-resources>
- [https://github.com/marble/typo3-docs-typo3-org-resources/tree/master/TemplatesForCopying/a](https://github.com/marble/typo3-docs-typo3-org-resources/tree/master/TemplatesForCopying/a-starter-for-a-project-with-documentation/Documentation/_make)[starter-for-a-project-with-documentation/Documentation/\\_make](https://github.com/marble/typo3-docs-typo3-org-resources/tree/master/TemplatesForCopying/a-starter-for-a-project-with-documentation/Documentation/_make)
- <http://mbless.de/blog/2015/10/24/a-new-task-for-an-old-server.html>